Ituro,

# smartnumbers mail User Guide

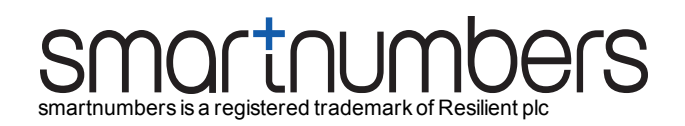

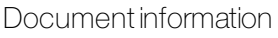

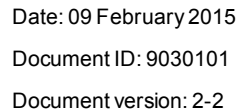

Copyright ©2015 Resilient plcAllrights reserved

Due to continued product development this information may change without notice. The information and intellectual property contained herein is confidential between Resilient plc and the client and remains the exclusive property of Resilient plc. If you find any problems in the documentation, please report them to us in writing.

No part of this publication may be reproduced, stored in a retrieval system, or transmitted in any form or by any means, electronic, mechanical, photocopying, recording or otherwise without the prior written permission of Resilient plc.

- Intended purpose This guide provides details of the features provided by smartnumbers mail.
- Intended audience This guide is intended for users of smartnumbers mail.
- Conventions used This guide uses the following format for tips and additional information:
	- $\gamma$

*Additional information relating to the current section.*

## **CONTENTS**

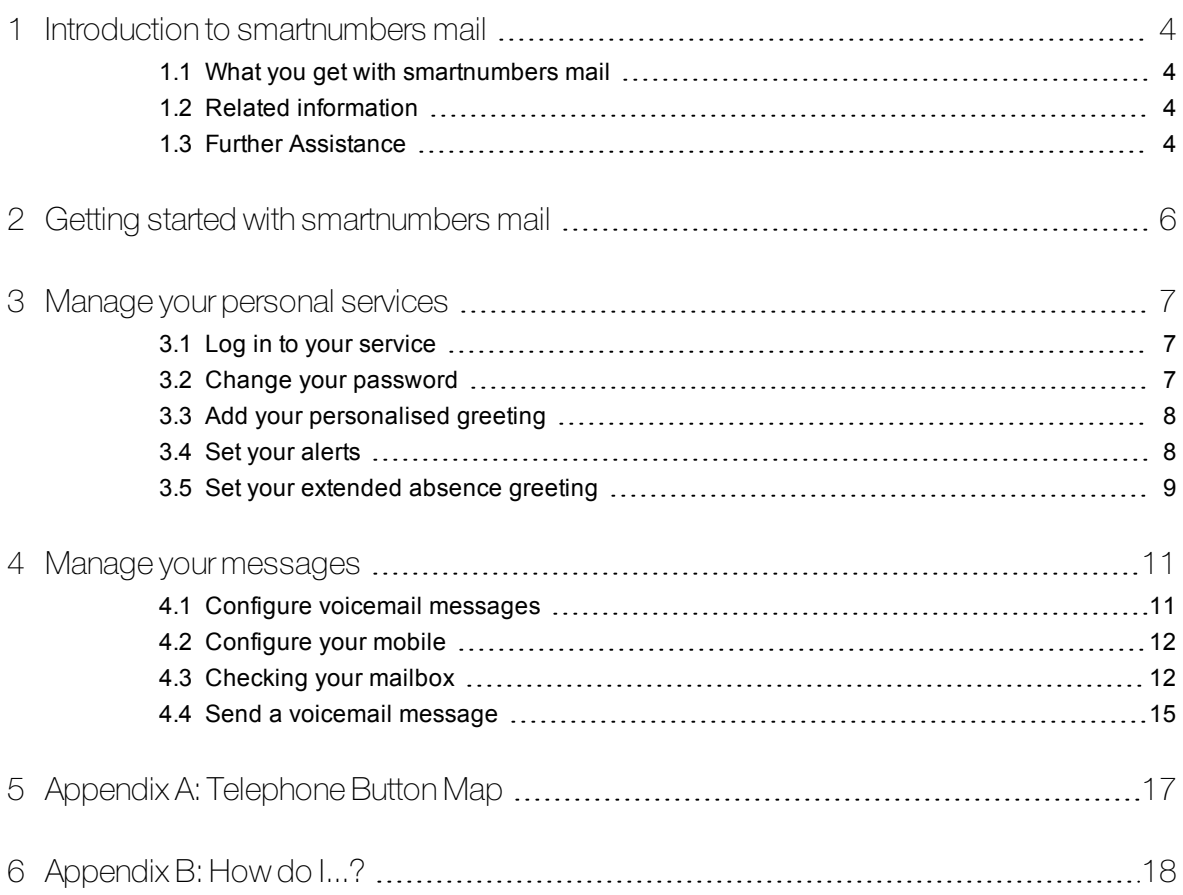

## <span id="page-3-0"></span>1 INTRODUCTION TO SMARTNUMBERS **MAIL**

smartnumbers is a suite of next-generation voice services that enables an organisation to improve an individual's availability and working practices, in addition to promoting team collaboration.

The smartnumbers mail service is a business-class voicemail application designed to meet the needs of people working in large-scale organisations. It gives you a centralised, managed system which eliminates the need for separate voicemail systems in the office, at home or on the move. This mailbox can be accessed from any telephone handset.

## <span id="page-3-1"></span>1.1 What you get with smartnumbers mail

- **Single voicemail** for work, mobile and home.
- **Caller breakout:** It is possible for a caller to break out of voicemail at any time and be transferred to an operator.
- **Message handling:** By using your telephone handset, navigate between messages and also navigate within messages by rewinding and fast forwarding.
- **Forward/Copy messages** to another mailbox:
- **Call back:** Call the message sender at a click of a button.
- **Message alerts:** Receive alerts to new messages at your current location.
- **Message recording:** You can record a message which is then delivered to another user.
- **Reply to message sender:** When you receive a voicemail message, press one key to reply with a voicemail message.
- **Password protection:** Each user is given a unique ID and password which enables them to securely access their voicemail.

## <span id="page-3-2"></span>1.2 Related information

The appendices to this document include a phone button map, to aid you in navigating the telephone menus, and a 'How do I...?' section which acts as a quick reference for common tasks.

*► For more information, see "Appendix A: [Telephone](#page-16-0) Button Map" on page 17 and [see](#page-17-0) ["Appendix](#page-17-0) B: How do I...?" on page 18*

## <span id="page-3-3"></span>1.3 Further Assistance

If you have a question that cannot be answered by this document or the smartnumbers online help, please contact your customer support representative. Your support details are available in the Welcome email you received.

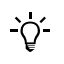

*Ensure that you have your smartnumber, ID and password to hand when you call the Service Desk. Ideally, you should also have access to the internet while you make the call.*

## <span id="page-5-0"></span>2 **GETTING STARTED WITH** SMARTNUMBERS MAIL

This section will describe the initial steps required to start using your smartnumbers mail service.

When you first use the service, you must:

- **Change your password:** For security reasons, it is essential that you change your password when you first log in to your smartnumbers service. The initial password is sent to you as part of your Welcome information.
	- *► For more information, see "Change your [password"](#page-6-2) on page 7*
- **Record your name and greetings:** Record your name to ensure that callers know they have reached the correct person's voicemail. It is also recommended that you record an appropriate voicemail greeting.
	- *► For more information, see "Add your [personalised](#page-7-0) greeting" on page 8*
- **Set your alerts:** To ensure you are made aware of any new messages you receive, wherever you are, you need to select the new message alert that best suits you.
	- *► For more information, see "Set your [alerts"](#page-7-1) on page 8*
- **Configure your mobile voicemail:** Configure the divert settings on your mobile phone to ensure all your messages are left in your smartnumbers mailbox.
	- *► For more information, see ["Configure](#page-11-0) your mobile" on page 12*

## <span id="page-6-0"></span>3 MANAGE YOUR PERSONAL **SERVICES**

Your smartnumbers mail service allows you to manage your personal settings by using your telephone handset. Your personal settings define where you are and how you want calls to you to be handled.

## <span id="page-6-1"></span>3.1 Log in to your service

In order to manage your settings and access your voicemail, log in to your mailbox by using a telephone handset.

### <span id="page-6-3"></span>3.1.1 Log in to your mailbox

Log in to your mailbox to manage your settings and access your voicemail:

- 1. Dial your mailbox number. This number was sent to you within the Welcome emails.
- 2. Press the  $\mathbb{Z}$  key.
- 3. Enter your password when prompted. The system plays your voicemail messages.

## <span id="page-6-2"></span>3.2 Change your password

To ensure security, you must change your password as soon as you receive your smartnumber.

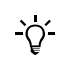

*Your new password cannot begin with zero.*

### 3.2.1 To change your password

- 1. Log in to your mailbox.
	- *► For more information, see "Log in to your [mailbox"](#page-6-3) on page 7*
- 2. Press  $\overline{Z}$  to access the Mailbox Customisation menu.
- 3. Press  $2$  to access the Password menu.
- 4. Enter your new password.
- 5. Confirm your new password.

If your new password is valid, the system will confirm that your password has changed and return you to the Mailbox Customisation menu.

## <span id="page-7-0"></span>3.3 Add your personalised greeting

There are three types of greeting you can record:

- **Permanent greeting:** The default greeting callers will hear when they are connected to your voicemail.
	- *► For more information, see "To record your [permanent](#page-10-2) greeting" on page 11*
- **Temporary greeting:** A greeting played to callers for a specified day, and deleted during the night. This feature is useful for occasions when you know you will be unavailable to take calls for a long period of time during the day and want to inform callers of this. You can delete the greeting when it is no longer valid.
	- *► For more information, see "To record a [temporary](#page-10-3) greeting" on page 11*
- **Extended absence greeting:** The greeting used when you are away for an extended period and do not want to receive calls, or allow the caller to leave a voicemail message. The system plays the extended absence greeting and then, if you have defined a Delegate, prompts the caller to indicate whether or not they want to be transferred to your Delegate. No voicemail message can be left by the caller.
	- *► For more information, see "To record an [extended](#page-8-1) absence greeting" on page 9*

## <span id="page-7-1"></span>3.4 Set your alerts

The system can automatically alert you whenever you receive a voicemail message or when you receive a fax. You can be alerted in a number of ways:

- **Call to current location:** The system will call the phone number entered for your current location and play your new voicemail messages when you answer.
- **Send Text Message:** The system will send a text message to your mobile phone.
- **Send Email:** The system will send an email to your email address.
- **Message Waiting Light:** Depending on the network and your handset's functionality, a light will display on your handset when you receive a new message.

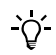

*If you are unsure that your network supports this option, please contact the Service Desk.*

**Pager:** The system will send an alert to your pager.

You can select any combination of alerts to ensure that you are informed of a new message as soon as possible.

#### 3.4.1 To set your alerts

- 1. Log in to your mailbox.
	- *► For more information, see "Log in to your [mailbox"](#page-6-3) on page 7*
- 2. Press  $\bigcup$  to access the Mailbox Customisation menu.
- 3. Press 3 to access the Message Alerts menu. The system will inform you of your current alert options.
	- To select a call to your Current Location, press
	- To select an SMS alert, press
	- **Fo select a Message Waiting Light alert, press**

• To select an Email alert, press  $\left(4\right)$ 

To select a Pager alert, press **b** The system will play your current settings.

4. To enable the alert, press  $\bigcup$ . To disable the alert, press  $\bigcirc$ The system will return you to the Mailbox Customisation menu.

#### <span id="page-8-2"></span>3.4.2 To amend your current location

If you have been moved to a new desk, you must tell the system your new phone number to receive your message alerts.

-Ò.

*This feature is also used to disable the extended absence greeting. ► For more information, see "Set your [extended](#page-8-0) absence greeting" on page 9*

- 1. Log in to your service.
	- *► For more information, see "Log in to your [mailbox"](#page-6-3) on page 7*
- 2. Press to access the Amend Current Location menu.
- 3. Press  $\bigcirc$  to listen to your current location.
- 4. Press  $2$  to change your current location phone number.
	- To accept the new current location phone number, press  $\square$
	- To enter a new current location phone number, press

If you have not entered a phone number for the location you select, the system will prompt you to enter a phone number, or offer to use the phone number you are calling from if it is recognized.

## <span id="page-8-0"></span>3.5 Set your extended absence greeting

The extended absence greeting is used when you are away for an extended period and do not want to receive calls or allow callers to leave a voicemail message.

When enabled, the system plays the extended absence greeting and then, if you have defined a Delegate, prompts the caller to indicate whether or not they want to be transferred to your Delegate. No voicemail message can be left by the caller.

### <span id="page-8-1"></span>3.5.1 To record an extended absence greeting

- 1. Log in to your mailbox.
	- *► For more information, see "Log in to your [mailbox"](#page-6-3) on page 7*
- 2. Press  $\bigcup$  to access the Mailbox Customisation menu.
- 3. Press  $\bigcup$  to access the Extended Absence Greeting menu.
- 4. Press  $2$  to record your extended absence greeting, and when the recording is over.

Wait until the system confirms the recording was successful.

#### The system returns you to the Extended Absence Greeting menu.

- 3.5.2 To enable an extended absence greeting
	- 1. Log in to your mailbox.
		- *► For more information, see "Log in to your [mailbox"](#page-6-3) on page 7*
	- 2. Press  $\bigcirc$  to access the Mailbox Customisation menu.
	- 3. Press  $\bigodot$  to access the Extended Absence Greeting menu.
	- 4. Press  $\bigcirc$  to enable extended absence. The system will prompt you to record a greeting if you have not already done so.

### 3.5.3 To disable your extended absence greeting

- 1. Log in to your mailbox. *► For more information, see "Log in to your [mailbox"](#page-6-3) on page 7*
- 2. Press **8** to access the Amend Current Location menu. *► For more information, see "To amend your current [location"](#page-8-2) on page 9*
- 3. Press  $\bigcirc$  to listen to and confirm your current location. The extended absence greeting will be disabled.

## <span id="page-10-0"></span>4 MANAGE YOUR MESSAGES

Your smartnumbers mail service provides you with a mailbox to receive your voicemail messages. When you receive a new message, the system can alert you.

<span id="page-10-1"></span>*► For more information, see "Set your [alerts"](#page-7-1) on page 8*

## 4.1 Configure voicemailmessages

The service allows you to configure your voicemail settings. You can identify your mailbox to callers by recording your name, as well as recording a permanent and a temporary greeting. In addition, you can choose to have copies of your voicemail messages sent to you by email as a .wav file. This allows you to archive your voicemail messages.

## 4.1.1 To record your name

- 1. Log in to your mailbox.
	- *► For more information, see "Log in to your [mailbox"](#page-6-3) on page 7*
- 2. Press  $\bigcup$  to access the Mailbox Customisation menu.
- 3. Press  $\bigcup$  to access the Name menu.
- 4. Press  $(2)$  to record your name, and  $\&$  when the recording is over.

Wait until the system confirms the recording was successful. The system returns you to the Name menu.

### <span id="page-10-2"></span>4.1.2 To record your permanent greeting

- 1. Log in to your mailbox.
	- *► For more information, see "Log in to your [mailbox"](#page-6-3) on page 7*
- 2. Press  $\bigcup$  to access the Mailbox Customisation menu.
- 3. Press **4** to access the Permanent Greeting menu.
- 4. Press  $2$  to record your permanent greeting, and  $\overline{\mathbf{x}}$  when the recording is over. Wait until the system confirms the recording was successful. The system returns you to the Permanent Greeting menu.

#### <span id="page-10-3"></span>4.1.3 To record a temporary greeting

- 1. Log in to your mailbox.
	- *► For more information, see "Log in to your [mailbox"](#page-6-3) on page 7*
- 2. Press  $\bigcup$  to access the Mailbox Customisation menu.
- 3. Press  $\bigcirc$  to access the Temporary Greeting menu.
- 4. Press  $2$  to record your temporary greeting, and  $\mathbb{\ast}$  when the recording is over.

Wait until the system confirms the recording was successful. The system returns you to the Temporary Greeting menu.

4.1.4 To copy a voicemail message to an email address

 $\gamma$ *To change the email address, please call the Service Desk.*

- 1. Log in to your mailbox.
	- *► For more information, see "Log in to your [mailbox"](#page-6-3) on page 7*
- 2. Press  $\bigcup$  to access the Mailbox Customisation menu.
- 3. Press  $\bigcirc$  to access the Message Delivery menu. The system will inform you of your current settings.
- 4 Press **3** to access the Voice to Email menu.
- 5. Press to automatically copy all new voicemail messages to your email address. The system will return you to the Message Delivery menu.

### <span id="page-11-0"></span>4.2 Configure yourmobile

To ensure all your messages are left in your smartnumbers mailbox, you need to configure your mobile phone to use your smartnumbers mailbox.

#### 4.2.1 To configure your mobile to use your smartnumbers mailbox

- 1. On your mobile, dial **\*\*004\*your mailbox number\*11#** as if making a normal call, and press Call, Send, or Talk. Your mailbox number was sent to you in the Welcome emails. For example, if your mailbox number is 0123456789, dial: **\*\*004\*0123456789\*11#**
- 2. Wait for a confirmation message, such as Success or Divert Active.
- 3. Call your mobile from another phone and leave a short message.

Check your mailbox to ensure calls are being diverted correctly.

*► For more information, see ["Checking](#page-11-1) your mailbox" on page 12*

## <span id="page-11-1"></span>4.3 Checking yourmailbox

You can check your mailbox for new messages by using your telephone handset.

#### 4.3.1 To check mailbox for new messages

- 1. Log in to your mailbox.
	- *► For more information, see "Log in to your [mailbox"](#page-6-3) on page 7*

### 2. The system will now play your messages. While the message is being played, you have the following options:

- To hear the previous message, press
- To leave a message for another user, press  $\mathsf{K}$
- To hear the next message, press  $\boxed{3}$
- To rewind the current message by four seconds, press  $(4)$
- To hear the time and date the message was left, press  $\boxed{5}$
- To fast forward four seconds into the message, press  $\boxed{6}$
- To action the message, press  $\bigcup$  and follow the prompts
- To call the person who left the message, press  $#$

#### <span id="page-12-0"></span>4.3.2 Respond to messages

You can respond to messages in one of two ways. You can either reply to the message sender with a voicemail message, or you can call the message sender directly at their current location.

Reply to a message sender with a voicemail message

- 1. Log in to your mailbox.
	- *► For more information, see "Log in to your [mailbox"](#page-6-3) on page 7*
- 2. When you hear the message you want to respond to, press
- 3. Press **to** to record your response to the message sender.
- 4. Record your response. Press  $\star$ , or hang up, to end your recording.

Speak to a message sender

- 1. Log in to your mailbox.
	- *► For more information, see "Log in to your [mailbox"](#page-6-3) on page 7*
- 2. When you hear the message you want to respond to, press  $\mathbf{H}$ . The system will ask you to hold while it tries to connect you to the message sender.

 $\gamma$ 

*This feature is only available if the system recognises the caller's phone number.*

#### 4.3.3 Forwarding messages

You can forward messages from your mailbox to other users, or to a team of users. When you forward a message to another user, you can keep a copy of that message in your mailbox for future reference.

You can divert messages to other users and remove the messages from your mailbox at the same time.

You can also record annotations to messages before you forward them. For example:

"Hi Pam, this is Jane. I received this message but I think you are the best person to deal with it. Could you call the customer back? Thanks."

To forward a message to another user or team

- 1. Log in to your mailbox.
	- *► For more information, see "Log in to your [mailbox"](#page-6-3) on page 7*
- 2. When you hear the message you want to forward, press  $\overline{0}$ 
	- To forward the message and keep a copy in your mailbox, press  $[0]$
	- To divert the message and remove it from your mailbox, press  $\bigcup$
- 3. Enter the number of the user or team to whom you would like to forward the message,

and press  $\mathbf{H}$ . If the user has a Name recording, this will be played to confirm the recipient.

The system returns you to the main menu.

#### To forward a message with an annotation

- 1. Log in to your mailbox.
	- *► For more information, see "Log in to your [mailbox"](#page-6-3) on page 7*
- 2. When you hear the message you want to forward, press  $\bigcup$ 
	- To forward the message with an annotation, and keep a copy of the message in your mailbox, press
	- To divert the message with an annotation, and remove it from your mailbox, press
- 3. Enter the number of the user or team to whom you would like to forward the message, and press

If the user has a Name recording, this will be played to confirm the recipient.

- 4. Record your annotation, and press  $\mathbf{\star}$ 
	- To send the message immediately, press  $\Box$
	- To listen to the message, press  $\Box$
	- To re-record your annotation, press  $\mathcal Q$
	- To add more to the end of the annotation, press  $\boxed{3}$
	- To mark the message as urgent, press  $\sqrt{4}$

The system will return you to your mailbox.

#### 4.3.4 Save messages

Your voicemail messages are automatically deleted after 30 days. To ensure that you do not lose important voicemail messages, you can save messages in your mailbox.

To save a message to your voicemail box

- 1. Log in to your mailbox.
	- *► For more information, see "Log in to your [mailbox"](#page-6-3) on page 7*
- 2. When you hear a message you want to save, press  $\bigcirc$  to action that message.

## 3. Press  $\bigoplus$  to save the message.

The system returns you to your mailbox.

#### 4.3.5 Archive messages

You can archive messages either in your voicemail box, or you can copy your messages to your email inbox where they are received as attachments in a .wav file format.

You can either archive messages on an individual basis, or select to have all new messages copied to your email address.

To archive individual messages to your email address using your handset

- 1. Log in to your mailbox.
	- *► For more information, see "Log in to your [mailbox"](#page-6-3) on page 7*
- 2. When you hear a message you want to copy to your email address, press  $\mathbf U$  to action that message.
- 3. Press  $\bigcup$  to save the message. The system returns you to your mailbox.

#### 4.3.6 Delete messages

To ensure that your mailbox is kept current and the messages you require are easily accessible, you can delete messages that you no longer need.

To delete messages

- 1. Log in to your mailbox.
	- *► For more information, see "Log in to your [mailbox"](#page-6-3) on page 7*
- 2. When you hear a message you want to delete, press  $\bigcirc$  to action that message.
- 3. Press  $H_0$  to delete the message. The system returns you to your mailbox.

## <span id="page-14-0"></span>4.4 Send a voicemailmessage

You can send a voicemail message to a contact or team, which they receive as a new voicemail message in their mailbox. This is particularly useful for sending a message to every member of a team, but only recording the message once.

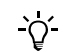

*You can only send voicemail messages to other users, or teams of users.*

#### 4.4.1 To send a voicemail message

1. Log in to your mailbox.

*► For more information, see "Log in to your [mailbox"](#page-6-3) on page 7*

2. Press

The system requests the phone number of the person or group you are leaving a voicemail message for.

- 3. Enter the smartnumber of the user or team and press  $\left(\frac{H}{H}\right)$
- 4. Leave a voicemail message after the tone.
- 5. When you have left the voicemail message, hang up.

To hear other options, press  $\overline{\mathbf{x}}$ 

# <span id="page-16-0"></span>5 APPENDIX A: TELEPHONE BUTTON **MAP**

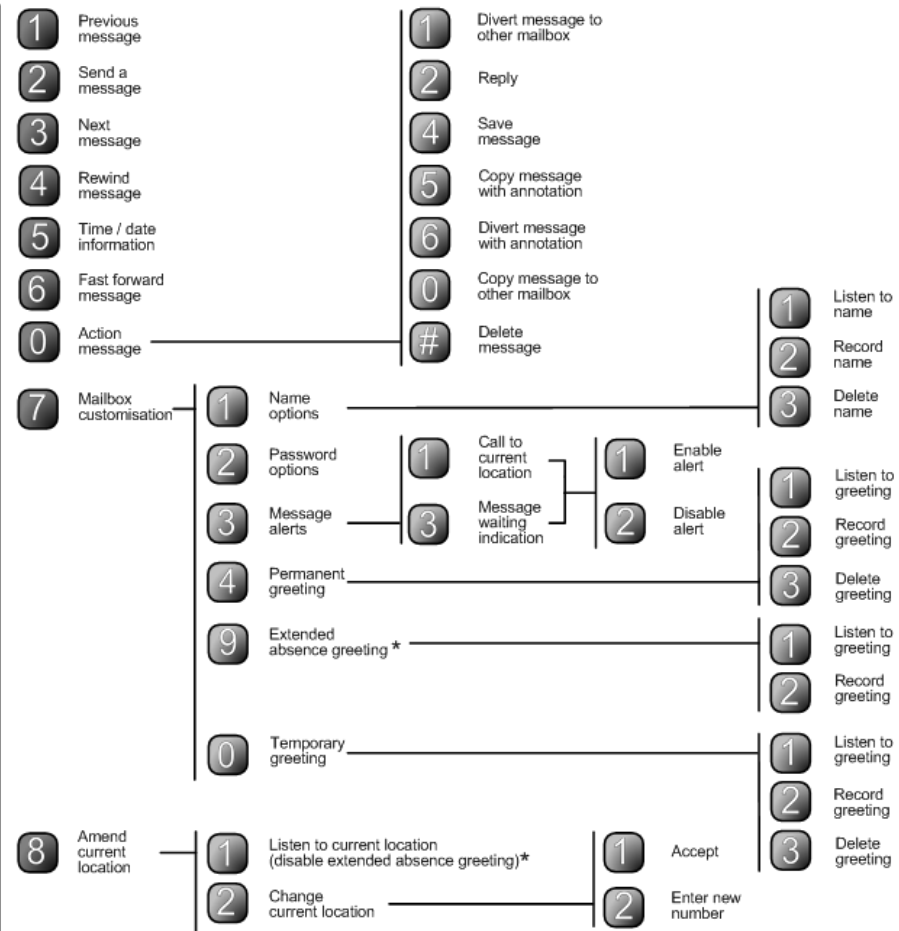

## <span id="page-17-0"></span>6 APPENDIX B: HOW DO I...?

The latest version of this guide as well as a troubleshooting/FAQ section can be found at: http://support.smartnumbers.com

It is recommended that you check this web page before you call the Service Desk.

- How do I know if I have a voicemail message?
	- *► For more information, see "Set your [alerts"](#page-7-1) on page 8*
- How do I listen to my voicemail messages?
	- *► For more information, see "Manage your [messages"](#page-10-0) on page 11*
- How do I change my password? *► For more information, see "Change your [password"](#page-6-2) on page 7*
- How do I forward a voicemail message to someone else?
	- *► For more information, see "Respond to [messages"](#page-12-0) on page 13*
- How do I let people who call me know that I am in a meeting?
	- *► For more information, see "To record a [temporary](#page-10-3) greeting" on page 11*
- How do I ensure my voicemail box doesn't fill up while I am away for a significant length of time?
	- *► For more information, see "Set your [extended](#page-8-0) absence greeting" on page 9*